# <span id="page-0-0"></span>**Date Range Picker**

The date range picker component allows the user to click and select any date range.

For a detailed reference of properties that affect date range pickers, see [Common Properties](https://wiki.dglogik.com/dglux5_wiki:widgets_and_property_inspector:property_inspector:allcomponents:home) and [Date](https://wiki.dglogik.com/dglux5_wiki:widgets_and_property_inspector:property_inspector:daterange:home) [Range Picker Properties.](https://wiki.dglogik.com/dglux5_wiki:widgets_and_property_inspector:property_inspector:daterange:home)

# **Video Tutorial: Bind Date Range Picker to Chart**

More video tutorials are [here.](http://dglogik.com/videos)

# **Date Range Picker Properties**

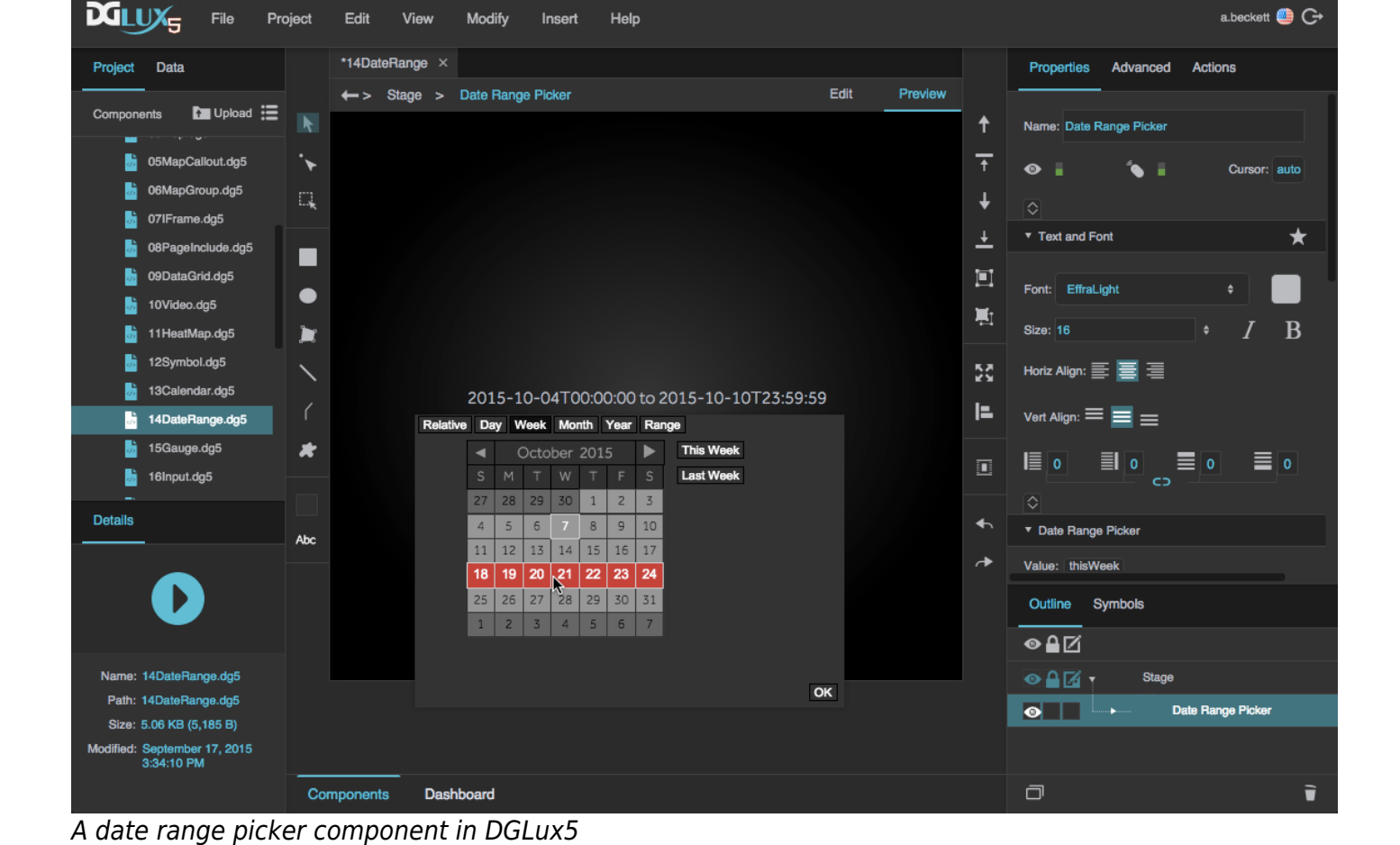

These properties affect the date range picker component. For a guide to using the date range picker component, see [Date Range Picker.](#page-0-0)

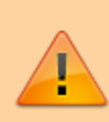

Date range pickers are also affected by [Common Properties](https://wiki.dglogik.com/dglux5_wiki:widgets_and_property_inspector:property_inspector:allcomponents:home).

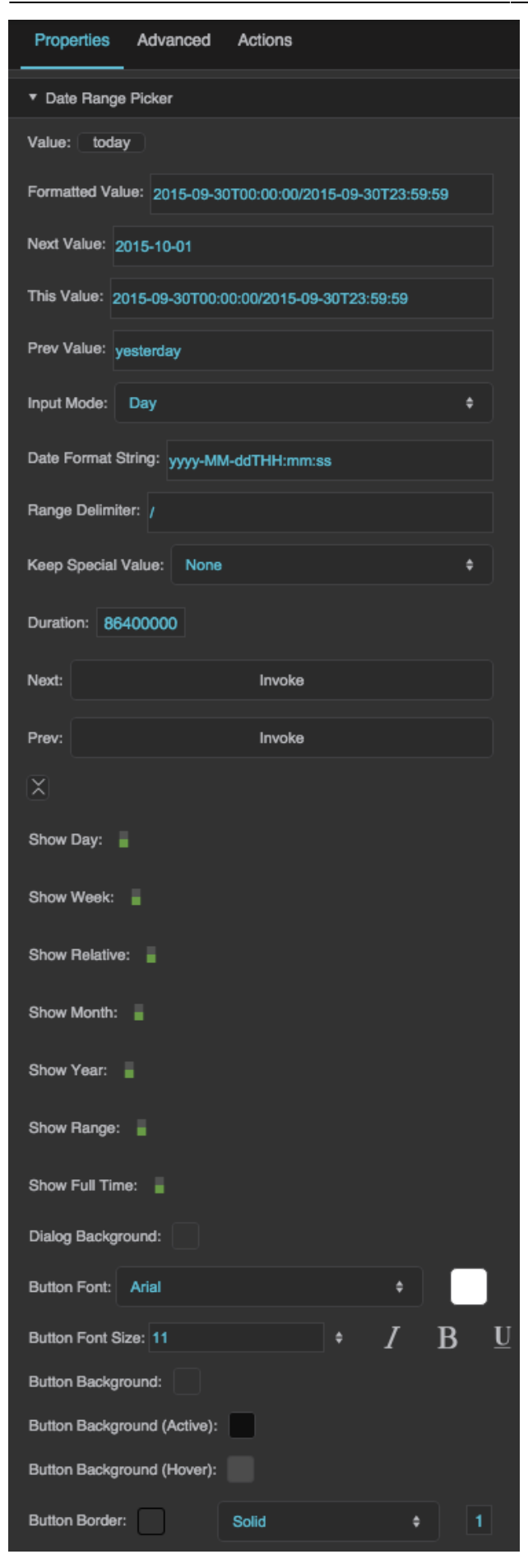

The Date Range Picker properties in the Property Inspector

Click to display/hide all elements

#### **Value**

Returns the currently selected date range in the date range picker using one of the formats listed below.

- **Range**: "yyyy-MM-ddThh:mm:ss/yyyy-MM-ddThh:mm:ss"
- **Day**: "yyyy-MM-dd", "today", or "yesterday"
- **Week**: "yyyy-MM-ddThh:mm:ss/yyyy-MM-ddThh:mm:ss"
- **Month**: "yyyy-MM", "thisMonth", or "lastMonth"
- **Year**: "yyyy", "thisYear", or "lastYear"
- **Relative**: "[current/previous]N[seconds/minutes/hours/days/weeks/months/years]", where N is a number and one element is chosen from each set of square brackets

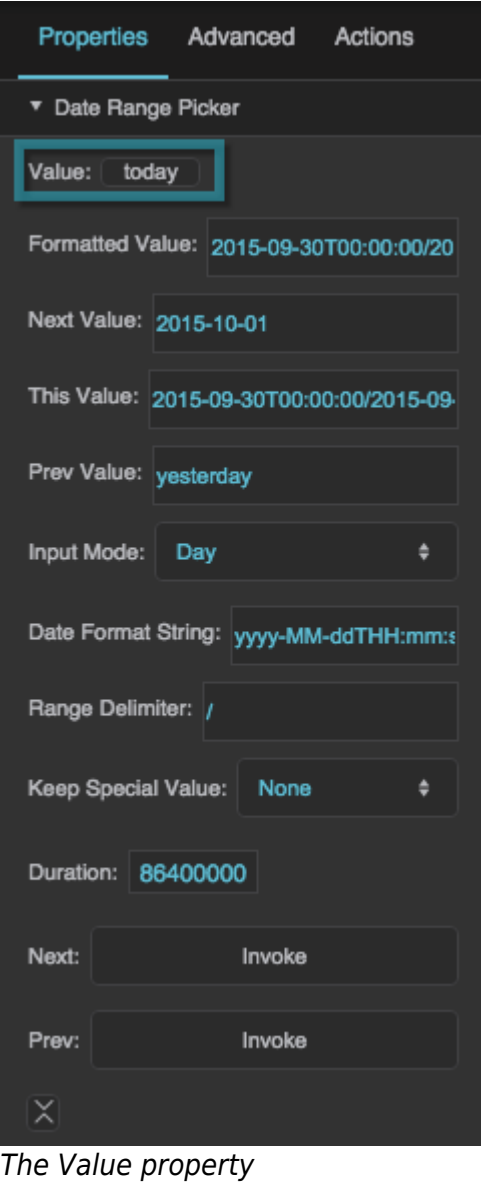

# **Formatted Value**

Changing this property changes the text displayed in this date range component, but it does not change the Value selected.

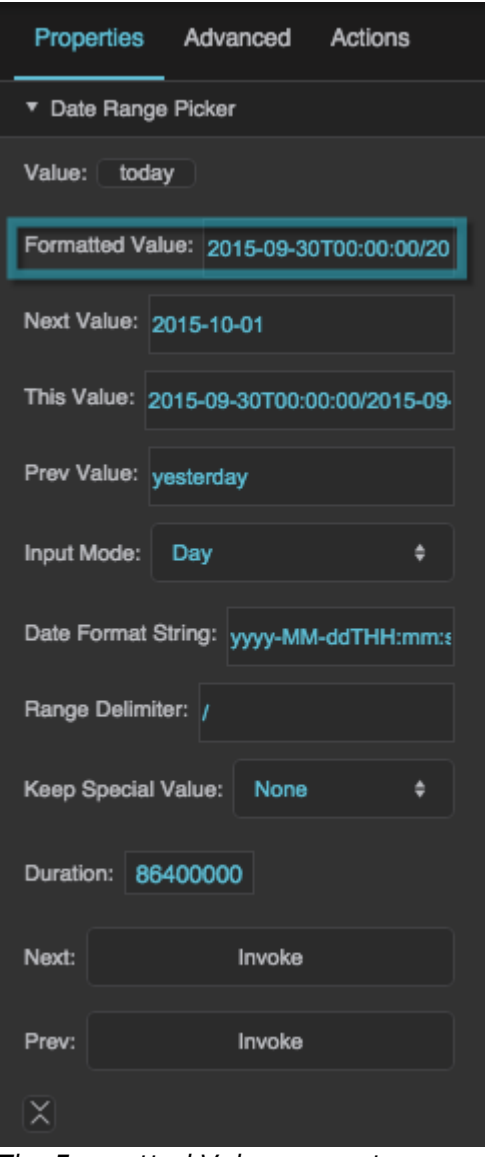

### The Formatted Value property

### **Next Value**

Returns the next chronological date range after the currently selected date range.

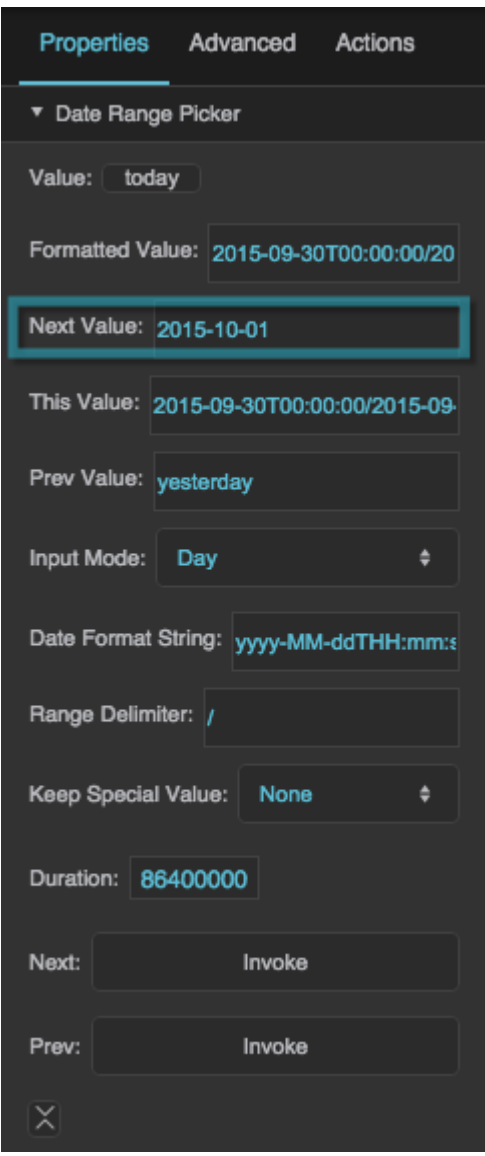

The Next Value property

#### **This Value**

Returns the currently selected date range.

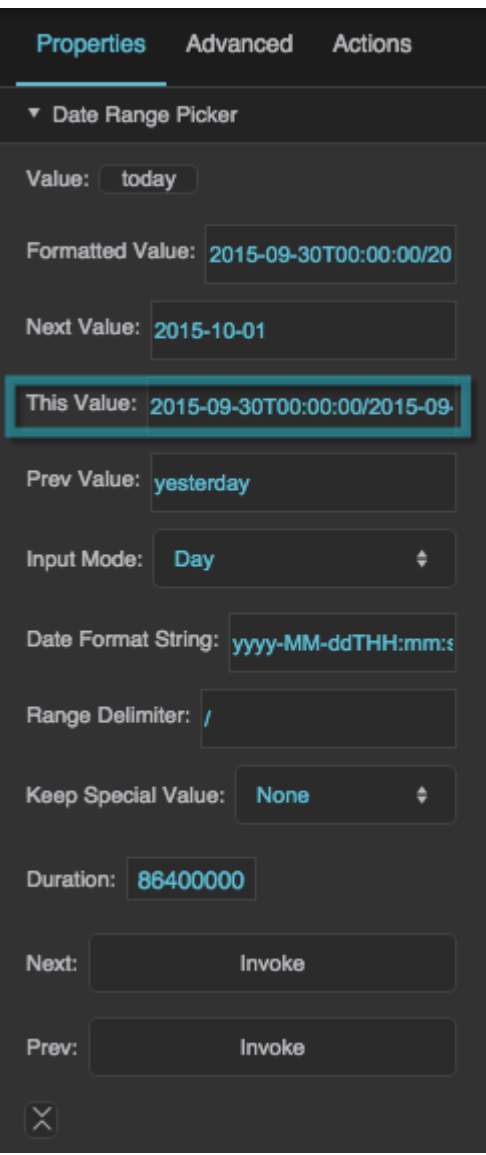

The This Value property

### **Previous Value**

Returns the previous chronological date range before the currently selected date range.

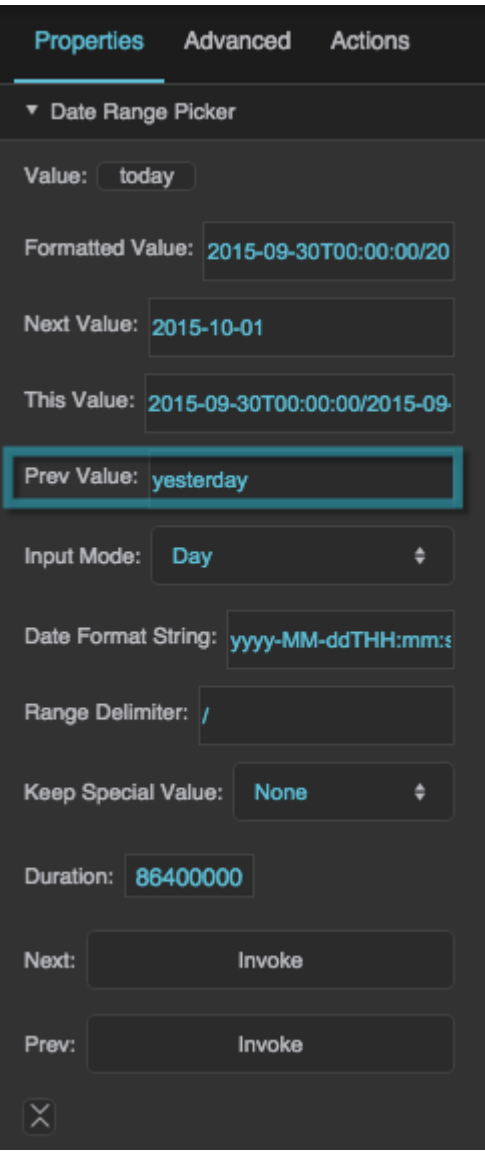

The Previous Value property

#### **Input Mode**

Sets or returns the currently selected input mode. The user can select from enabled input modes in a pop-up dialog. To enable and disable input modes in the Property Inspector, toggle the input mode properties, such as Show Range and Show Day.

### **Range**

The user can specify a start date and end date using two calendars. If Show Full Time is enabled, the user can also specify a start time and end time using 24-hour time.

### **Day**

The user can specify one day using a calendar, or specify today or yesterday using buttons.

# **Week**

The user can specify one week using a calendar, or specify this week and last week using buttons. Clicking any date selects a week that includes that date. A week starts on a Sunday and ends on a Saturday.

#### **Month**

The user can specify a month and year using drop-down menus, or specify this month or last month using buttons.

#### **Year**

The user can specify one of the past ten years, using a drop-down menu, or specify this year and last year using buttons.

#### **Relative**

The user can specify a range relative to the current date and time. The user is prompted to enter a number of seconds, minutes, hours, days, weeks, months, or years, and to specify either "current" or "previous." A "current" range begins at the start of the unit; for example, if the current time is 3:26, the "current hour" is the hour from 3:00 to 4:00, and the "current two hours" is the period from 2:00 to 4:00. A "previous" range immediately precedes the current one. For example, if the time is 3:26, the "previous hour" is the hour from 2:00 to 3:00.

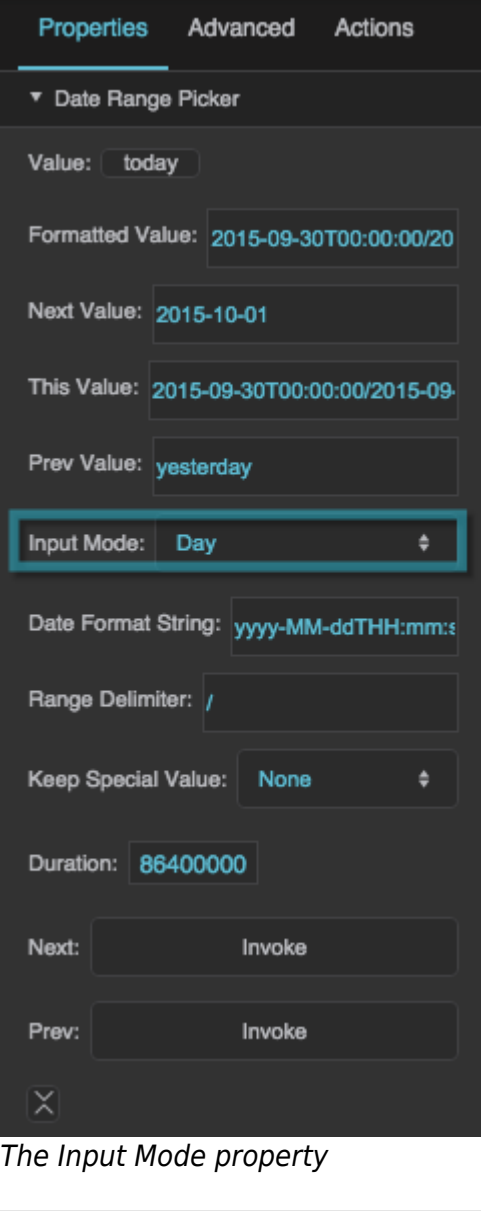

Defines the date format used by the component, as a date format string—for example, "yyyy-MMddTHH:mm:ss". See date formatting help [here.](https://wiki.dglogik.com/dglux5_wiki:dgscript:home)

| Properties Advanced Actions              |
|------------------------------------------|
| ▼ Date Range Picker                      |
| Value: today                             |
| Formatted Value: 2015-09-30T00:00:00/20  |
| Next Value: 2015-10-01                   |
| This Value: 2015-09-30T00:00:00/2015-09- |
| Prev Value: yesterday                    |
| Input Mode: Day<br>≑                     |
|                                          |
| Date Format String: yyyy-MM-ddTHH:mm:s   |
| Range Delimiter: /                       |
| Keep Special Value: None                 |
| Duration: 86400000                       |
| Next:<br>Invoke                          |
| Invoke<br>Prev:                          |

The Date Format String property

# **Range Delimiter**

Specifies the delimiter used between the start date and end date of the range.

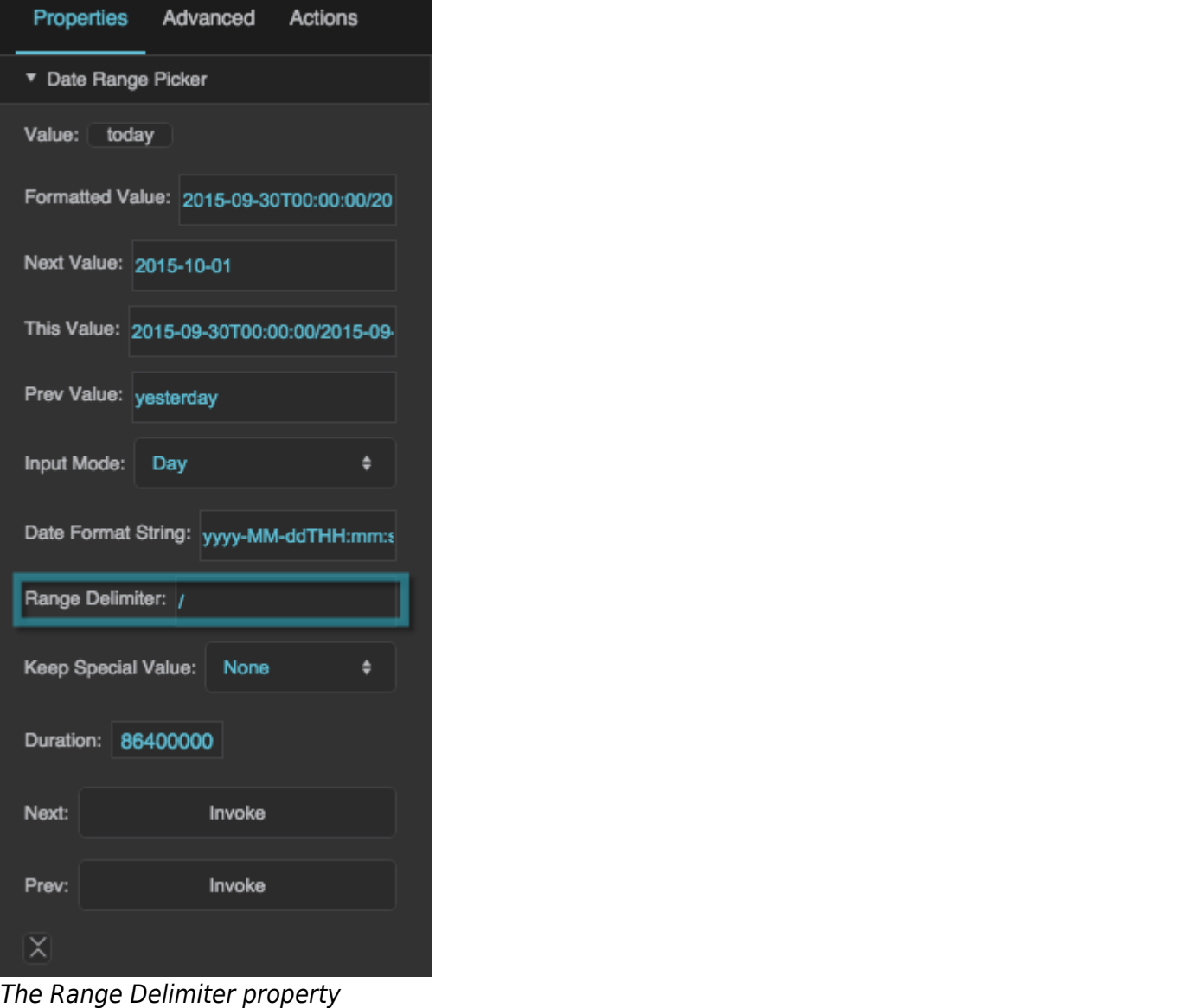

#### **Keep Special Value**

Specifies how formatting is determined for the Formatted Value, Next Value, and Previous Value properties.

#### **Keep Special Value Formatting**

The Keep Special Value property specifies how formatting is determined for the Formatted Value, Next Value, and Previous Value properties. There are four choices for this property: None, Raw, Formatted, and Format Clean.

#### **None**

- If Date Format String is null, the behavior of None is the same as the behavior of Raw.
- If Date Format String is not null, Formatted Value, Next Value, and Previous Value are formatted as two instances of the Date Format String, separated by the Range Delimiter.

#### **Raw**

- If the "Today," "Yesterday," "This Week," "Last Week," "This Month," "Last Month," "This Year," or "Last Year" button is clicked, the Formatted Value is one of the following special strings: "today", "yesterday", "thisWeek", "lastWeek", "thisMonth", "lastMonth", "thisYear", "lastYear".
- Otherwise, the behavior of Raw is the same as the behavior of Formatted.

#### **Formatted**

- Range input: If Date Format String is null, the Formatted Value uses "yyyy-MM-ddThh:mm:ss/yyyy-MM-ddThh:mm:ss". Otherwise, the Formatted Value uses two instances of the Date Format String separated by the Range Delimiter. The Next Value and Previous Value use "yyyy-MMddThh:mm:ss/yyyy-MM-ddThh:mm:ss".
- Day input: If Date Format String is null, the Formatted Value uses "yyyy-MM-dd". If Date Format String is not null, and the Today or Yesterday button is clicked, the Formatted Value uses the entire Date Format String for midnight on the specified date. Otherwise, the Formatted Value uses the two instances of the Date Format String separated by the Range Delimiter. The Next Value and Previous Value use either "today", "yesterday", or "yyyy-MM-dd".
- Week input: If Date Format String is null, the Formatted Value uses "thisWeek", "lastWeek", or "yyyy-MM-ddThh:mm:ss/yyyy-MM-ddThh:mm:ss". If Date Format String is not null, the Formatted Value uses two instances of the Date Format String separated by the Range Delimiter. The Next Value and Previous Value use either "thisWeek", "lastWeek", or "yyyy-MM-ddThh:mm:ss/yyyy-MMddThh:mm:ss".
- Month input: If Date Format String is null, the Formatted value uses "yyyy-MM". If Date Format String is not null, and the This Month or Last Month button is clicked, the Formatted Value uses the entire Date Format String for midnight on the first day of the specified month. Otherwise, the Formatted Value uses two instances of the Date Format String separated by the Range Delimiter. The Next Value and Previous Value use either "yyyy-MM", "thisMonth", or "lastMonth".
- Year input: If Date Format String is null, the Formatted Value uses "yyyy". If Date Format String is not null, and the This Year or Last Year button is clicked, the Formatted Value uses the entire Date Format String for midnight on the first day of the specified year. Otherwise, the Formatted Value uses two instances of the Date Format String separated by the Range Delimiter. The Next Value and Previous Value use either "yyyy", "thisYear", or "nextYear".
- Relative input: If Date Format String is null, the Formatted value uses the format "[current/previous]N[seconds/minutes/hours/days/weeks/months/years]", where N is a number and one element is chosen from each set of square brackets. Otherwise, the Formatted Value uses two instances of the Date Format String separated by the Range Delimiter. The Next Value and Previous value use either "[current/previous]N[seconds/minutes/hours/days/weeks/months/years]" or "yyyy-MM-ddThh:mm:ss/yyyy-MM-ddThh:mm:ss".

### **Format Clean**

- Range input: The behavior of range input for Formatted Clean is the same as the behavior for Formatted.
- Day input: If Date Format String is not null, and the Today or Yesterday button is clicked, the Formatted Value uses the Date Format String, with any time information removed. Otherwise, the behavior of day input for Formatted Clean is the same as the behavior for Formatted.
- Week input: The behavior of week input for Formatted Clean is the same as the behavior for Formatted.
- Month input: If Date Format String is not null, and the This Month or Last Month button is clicked,

the Formatted Value uses the Date Format String, with any time and day information removed. Otherwise, the behavior of month input for Formatted Clean is the same as the behavior for Formatted.

- Year input: If Date Format String is not null, and the This Year or Last Year button is clicked, the Formatted Value uses only the year portion of the Date Format String. Otherwise, the behavior of year input for Formatted Clean is the same as the behavior for Formatted.
- Relative input: The behavior of relative input for Formatted Clean is the same as the behavior for Formatted.

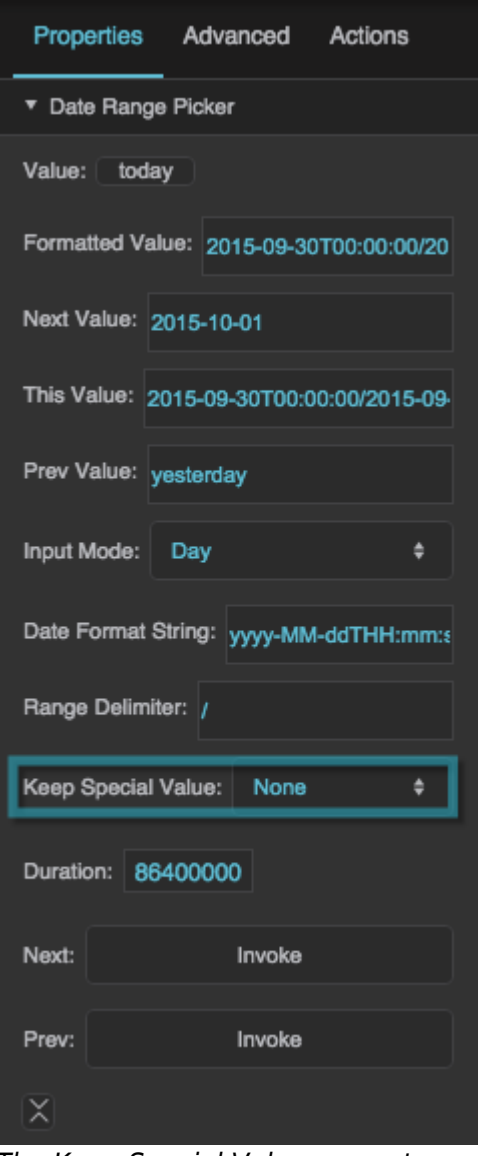

# The Keep Special Value property

#### **Duration**

The duration of the currently selected date range, in milliseconds.

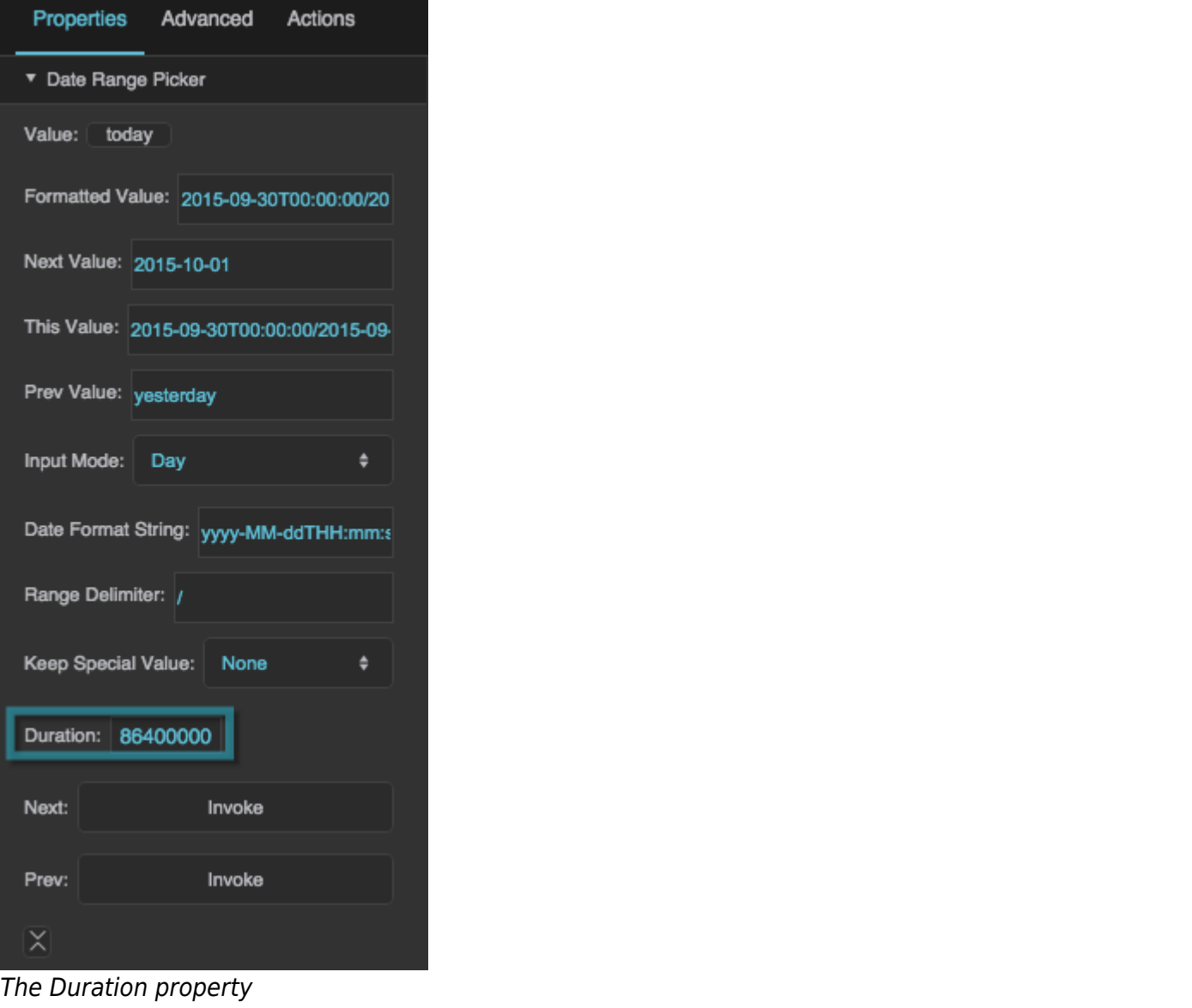

#### **Next**

Changes the currently selected value to the next chronological value. For example, if January 2016 is selected, this action changes the selection to February 2016.

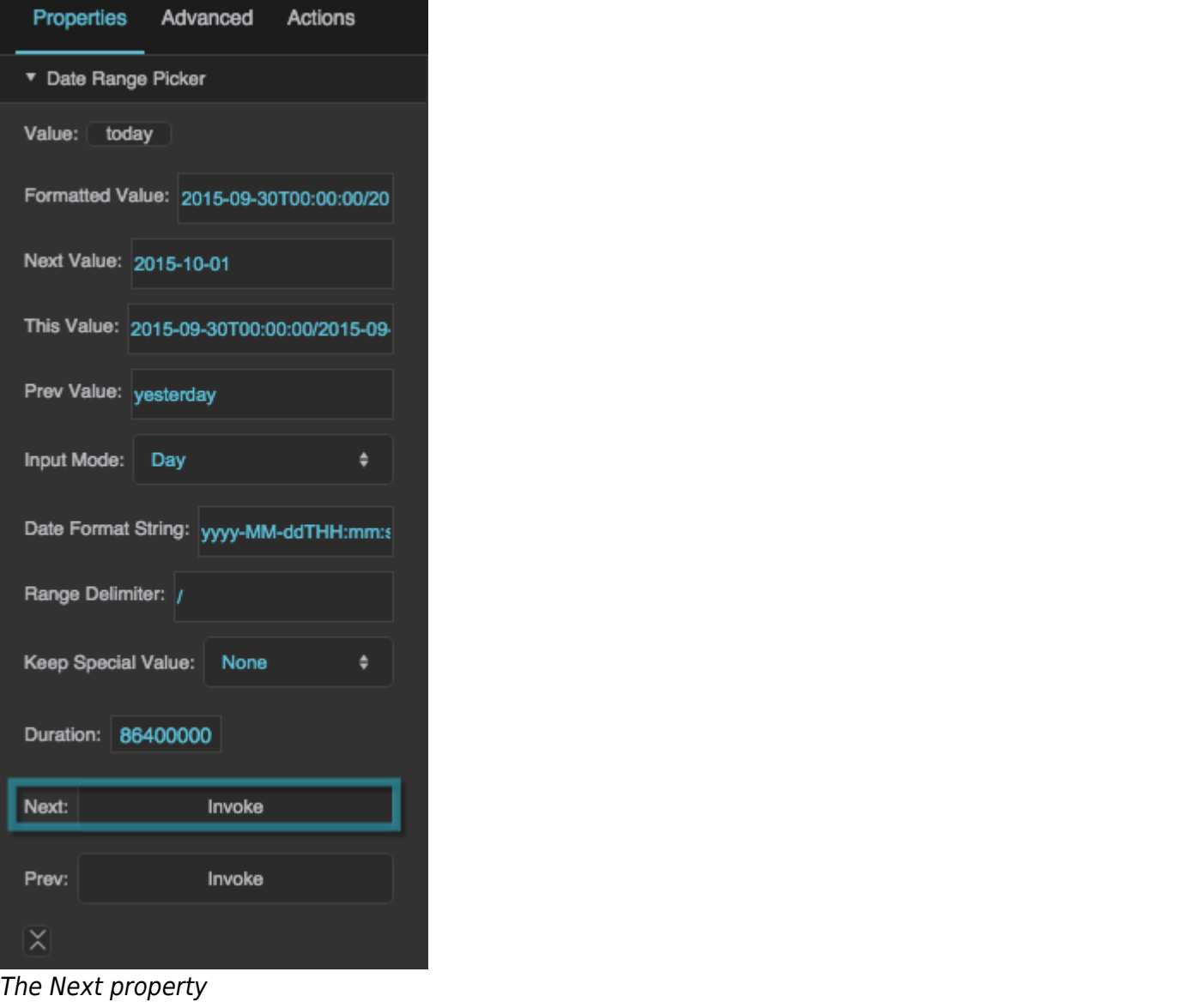

#### **Previous**

Changes the currently selected value to the previous chronological value. For example, if January 2016 is selected, this action changes the selection to December 2015.

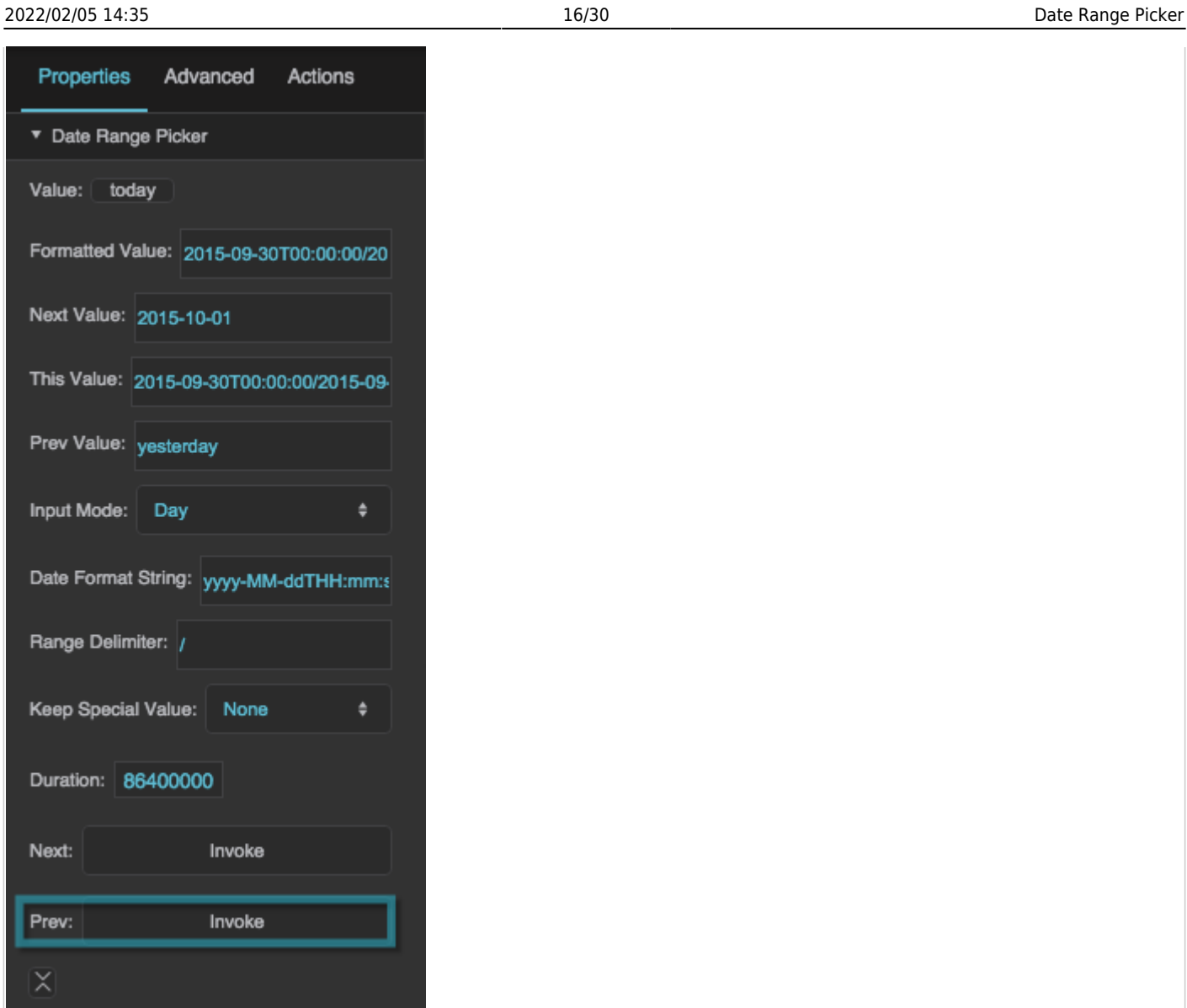

#### **Show Day**

The Previous property

Specifies whether this date range picker includes an option to choose a day.

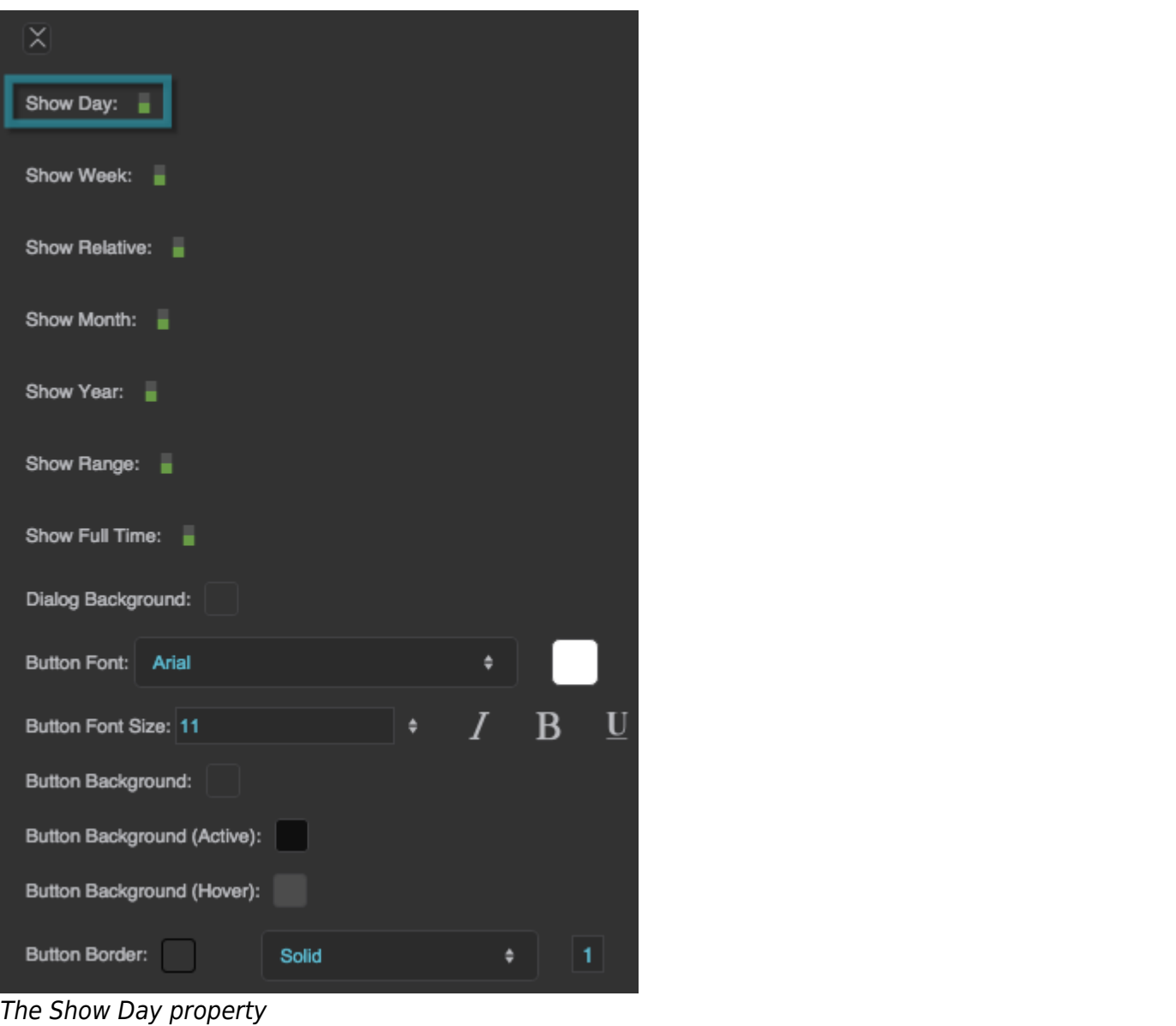

## **Show Week**

Specifies whether this date range picker includes an option to choose a week beginning on Sunday and ending on Saturday.

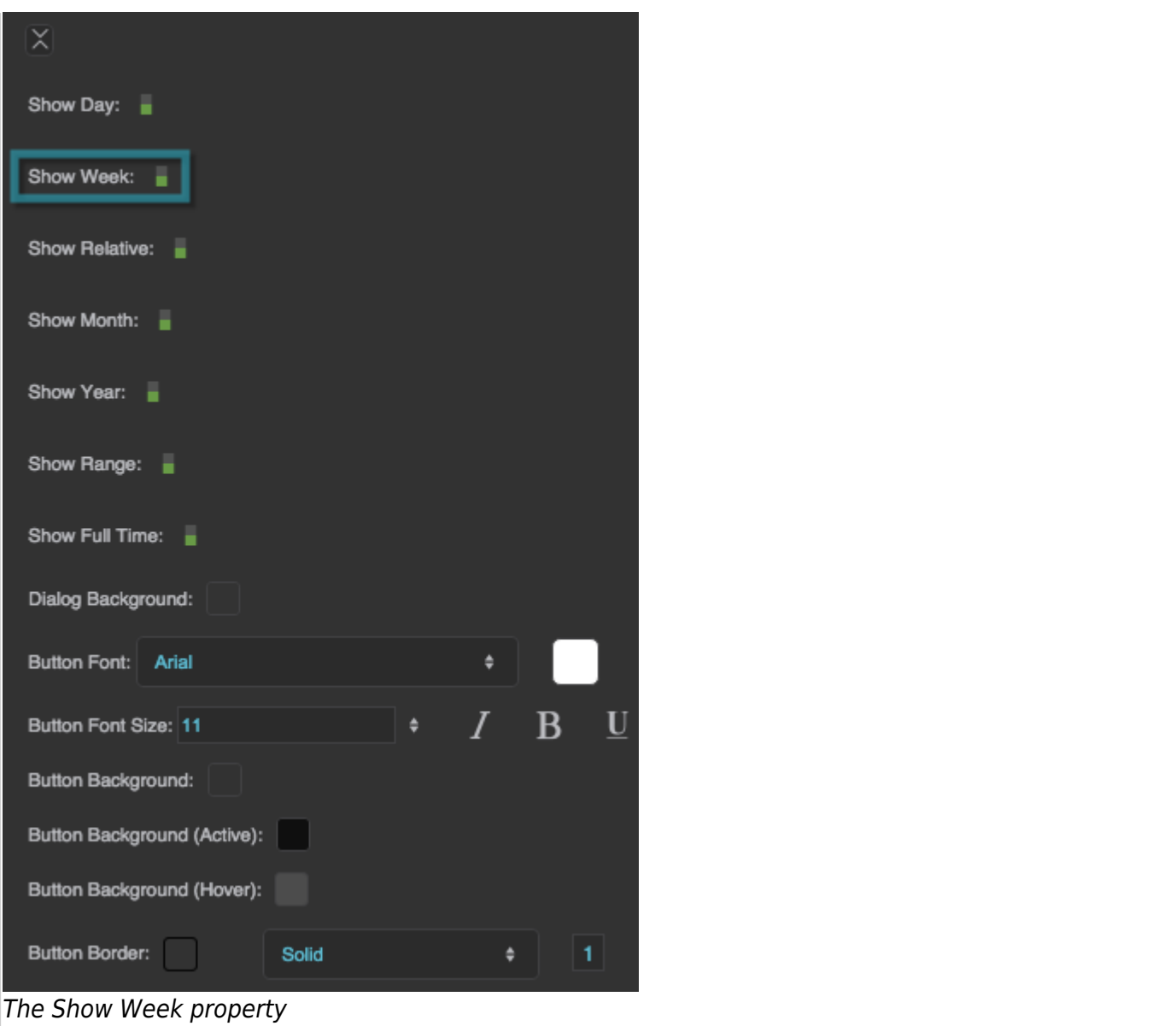

## **Show Relative**

Specifies whether this date range picker includes an option to choose a date range relative to the current date.

2022/02/05 14:35 19/30 Date Range Picker

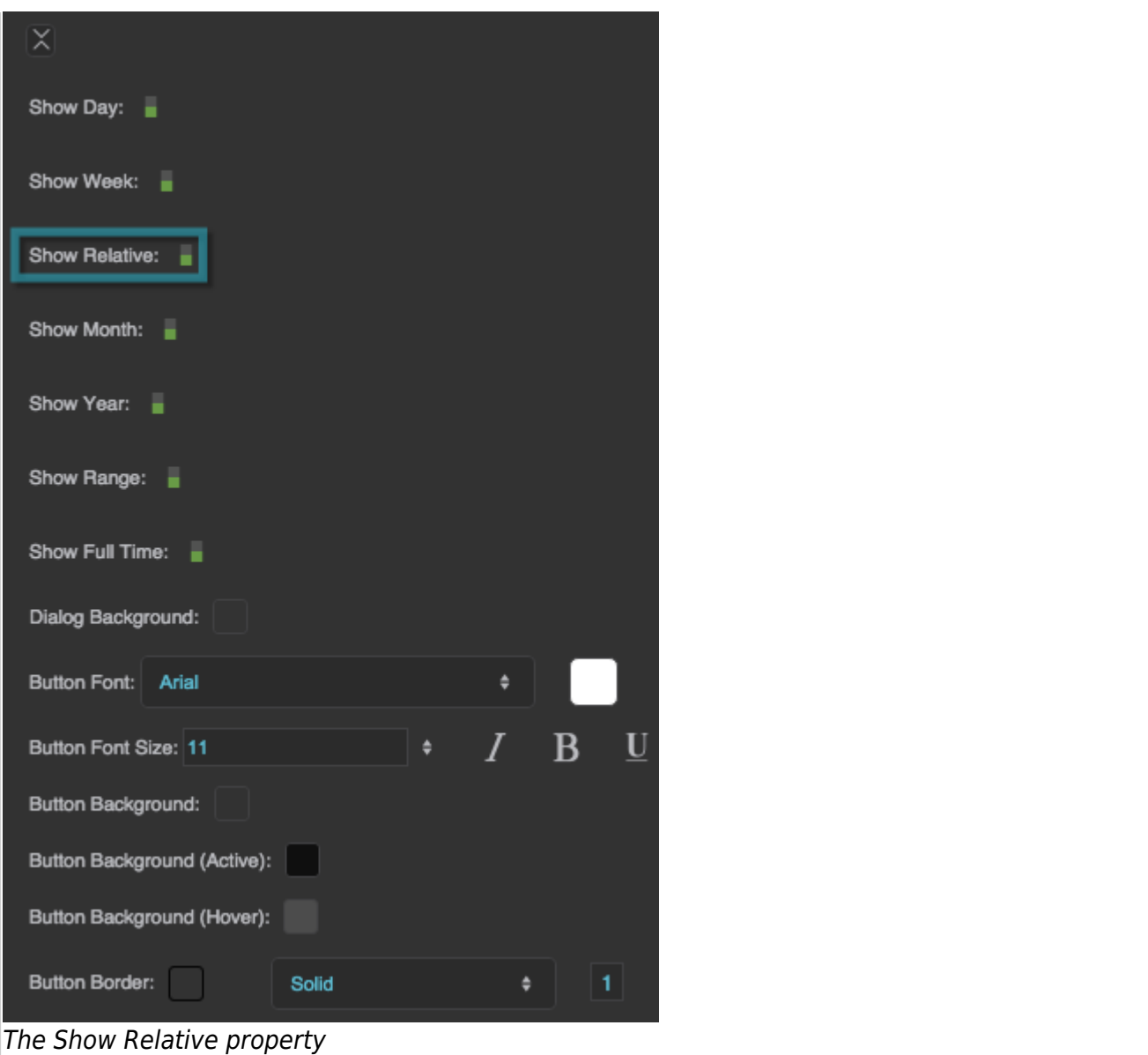

# **Show Month**

Specifies whether this date range picker includes an option to choose a calendar month.

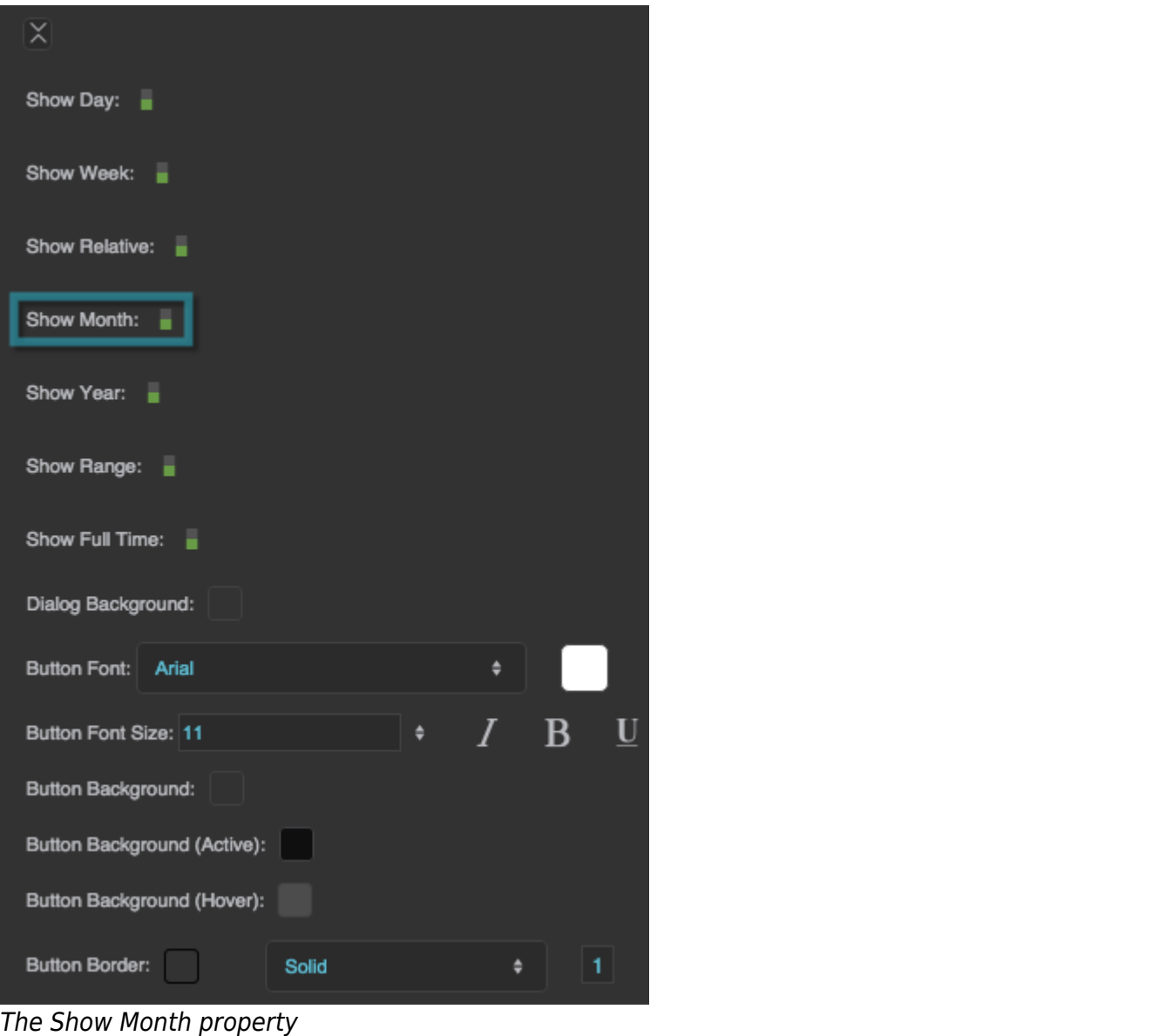

### **Show Year**

Specifies whether this date range picker includes an option to choose a calendar year.

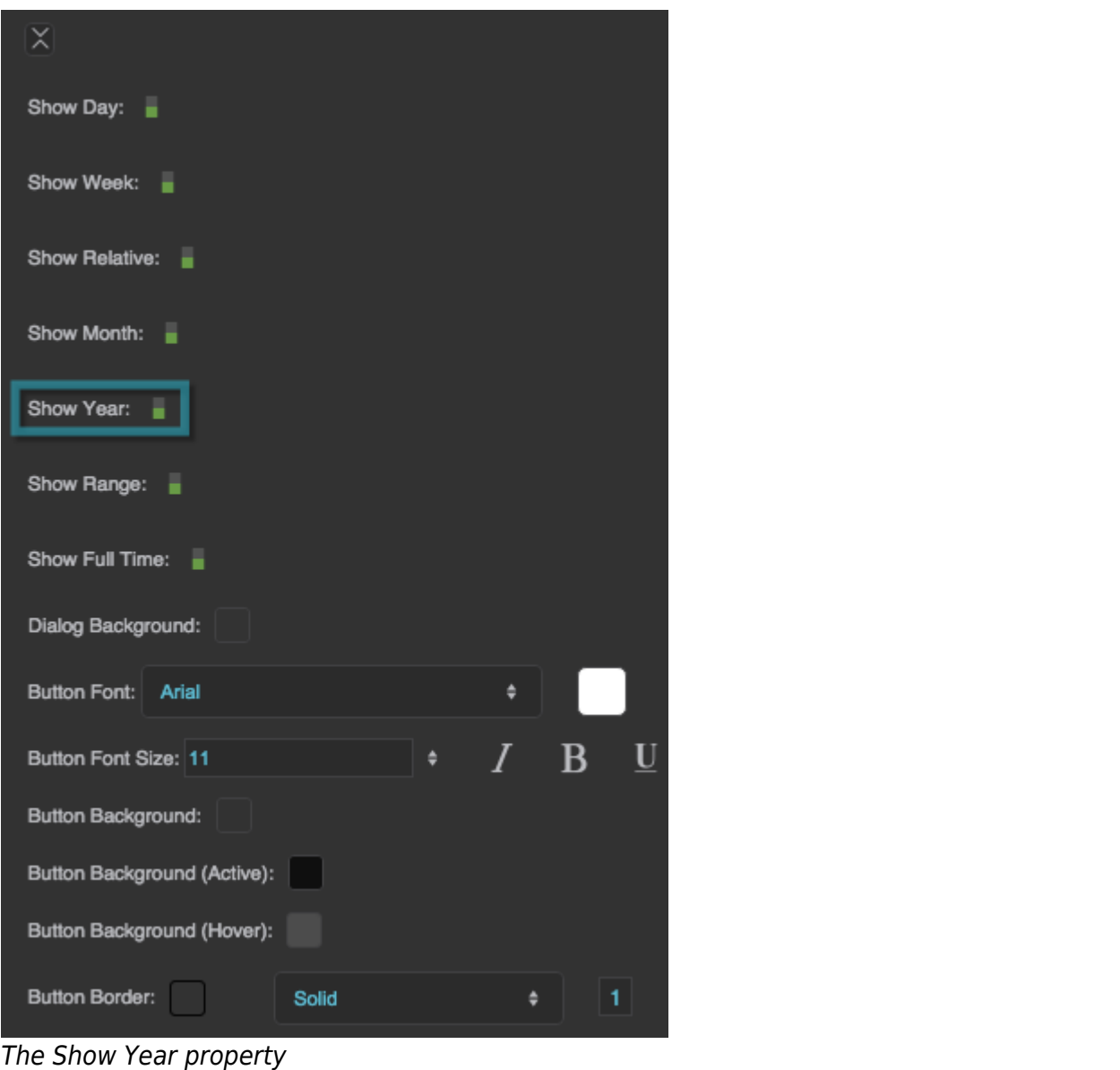

# **Show Range**

Specifies whether this date range picker includes an option to choose a starting date/time and ending date/time.

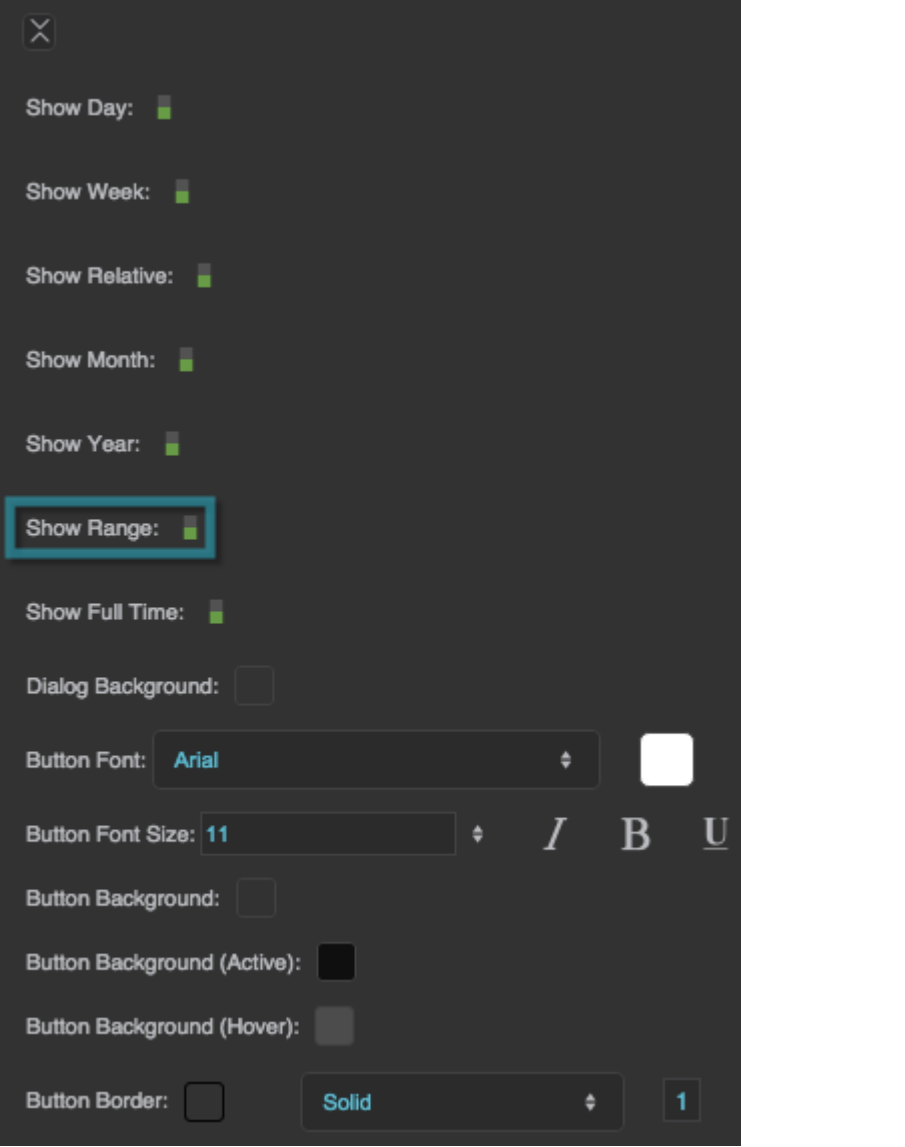

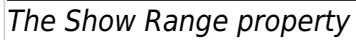

### **Show Full Time**

Determines whether the Range portion of the date range picker includes time.

#### **TRUE**

The date range picker can specify start and end times, as well as start and end dates.

## **FALSE**

The date range picker can specify start and end dates only.

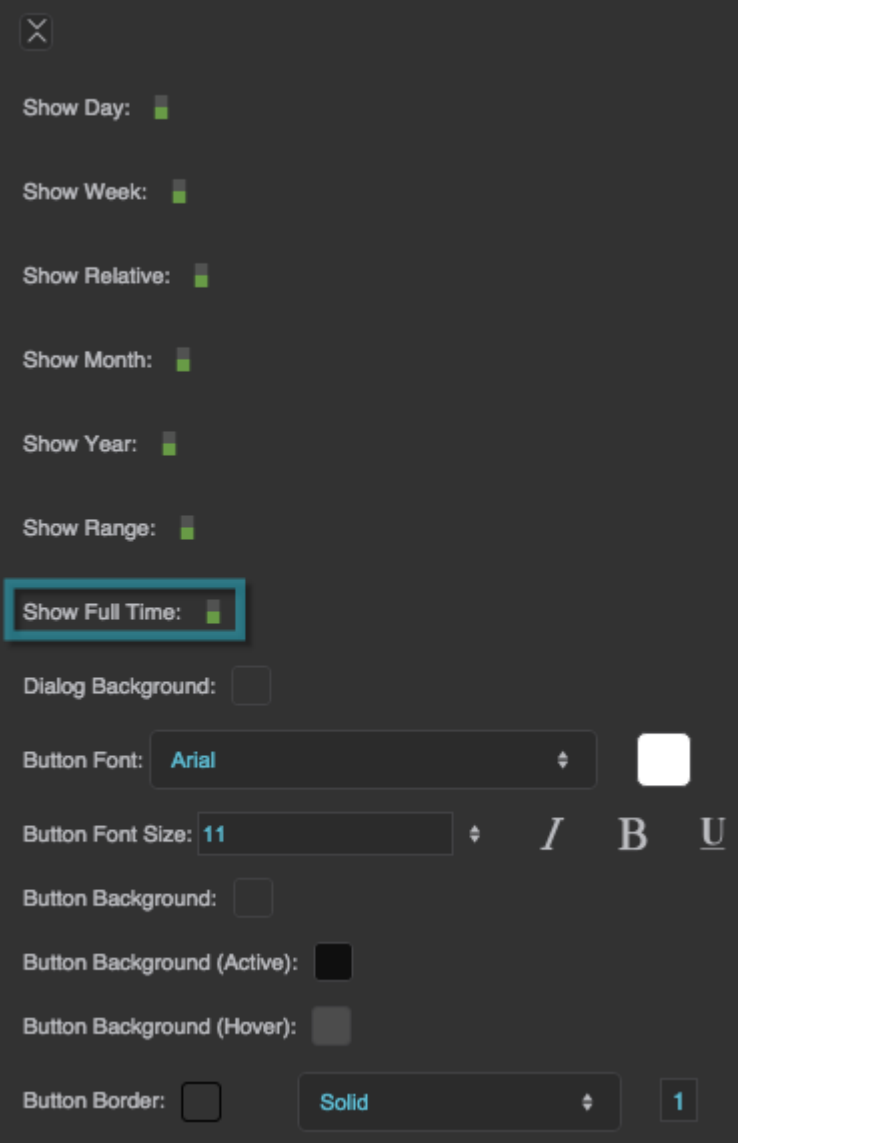

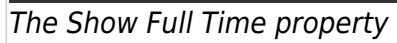

### **Dialog Background**

Defines the background color for the daterange picker dialog.

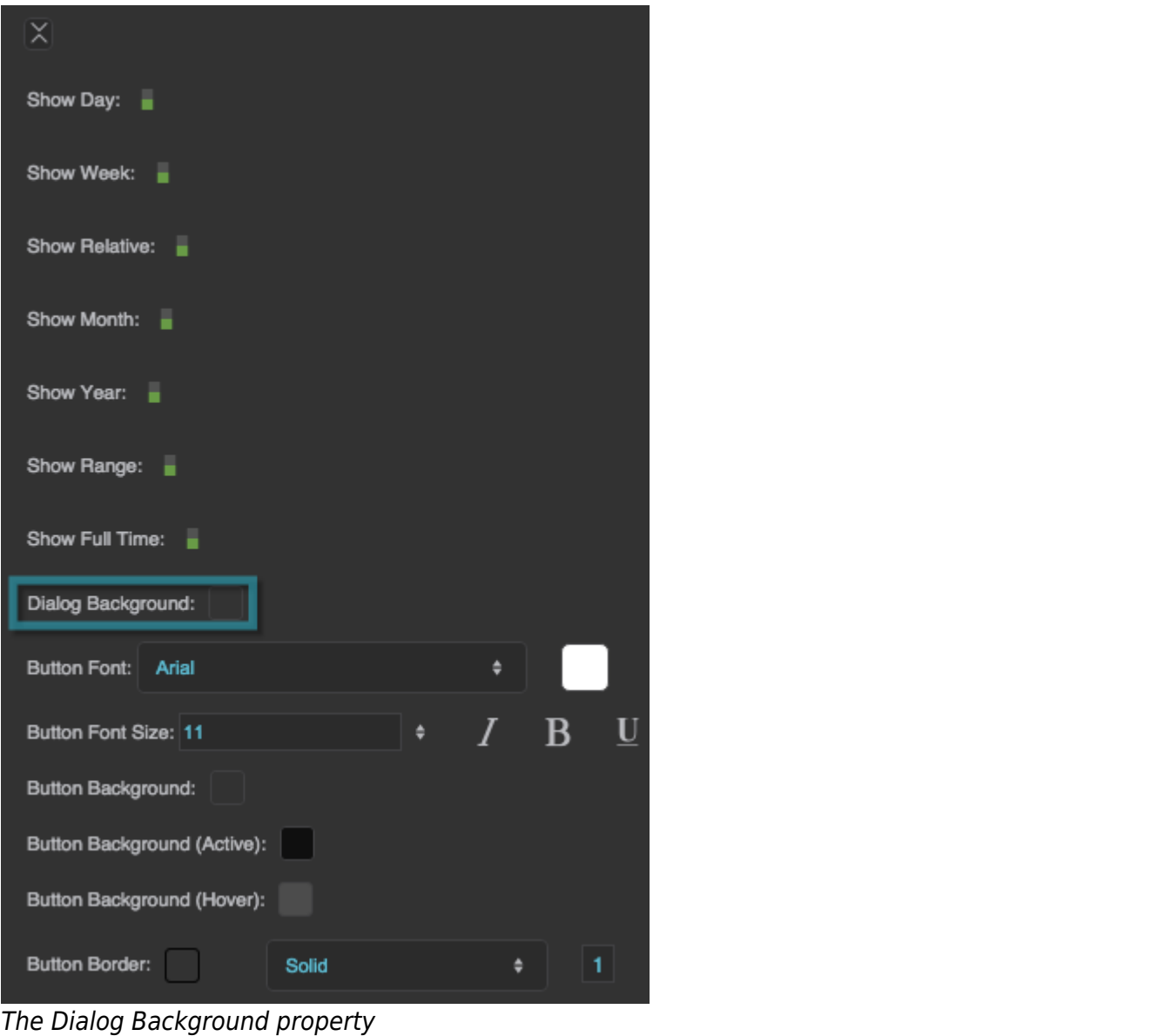

## **Button Font**

Defines the font for buttons within this date range picker. To add a font to this project and use it for this property, see [Text Component Properties](https://wiki.dglogik.com/dglux5_wiki:widgets_and_property_inspector:property_inspector:textbox:home).

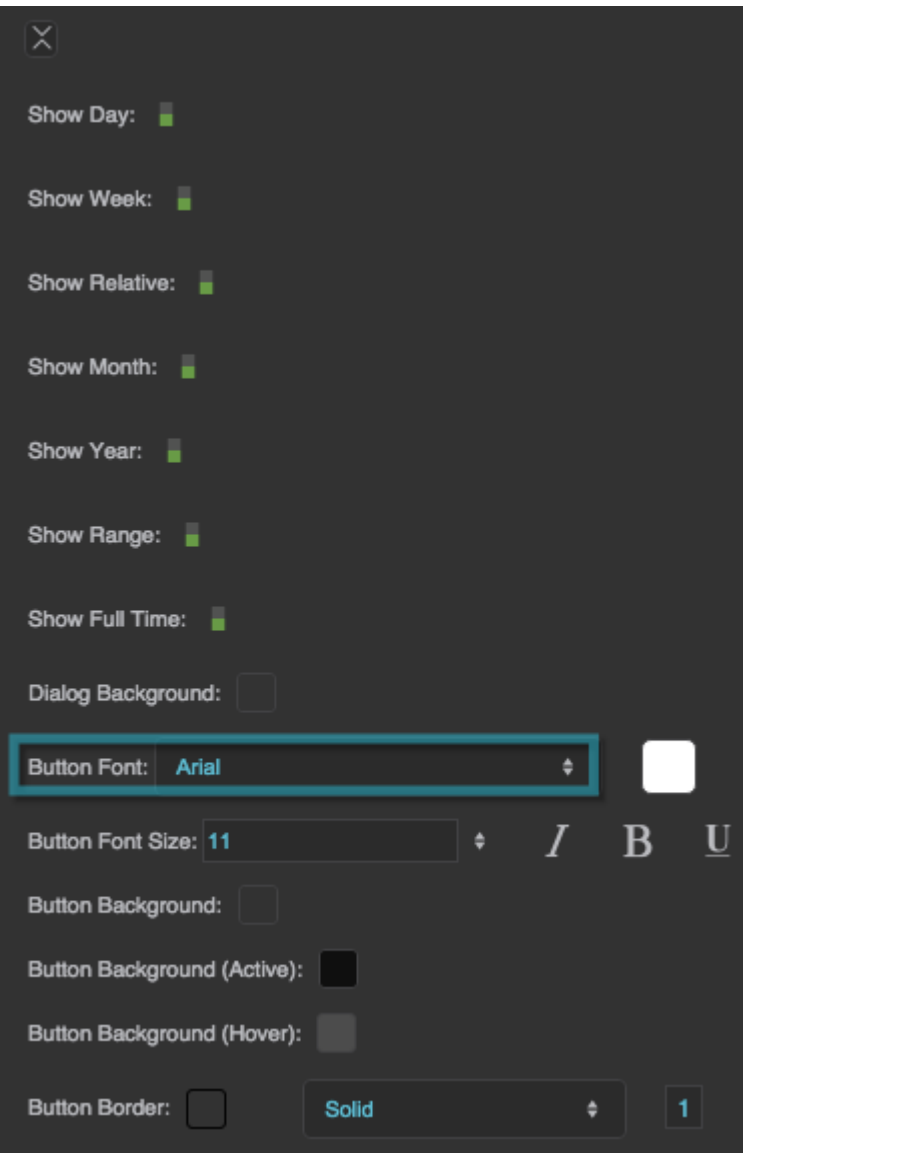

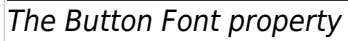

# **Button Font Size**

Defines the font size for buttons within this date range picker.

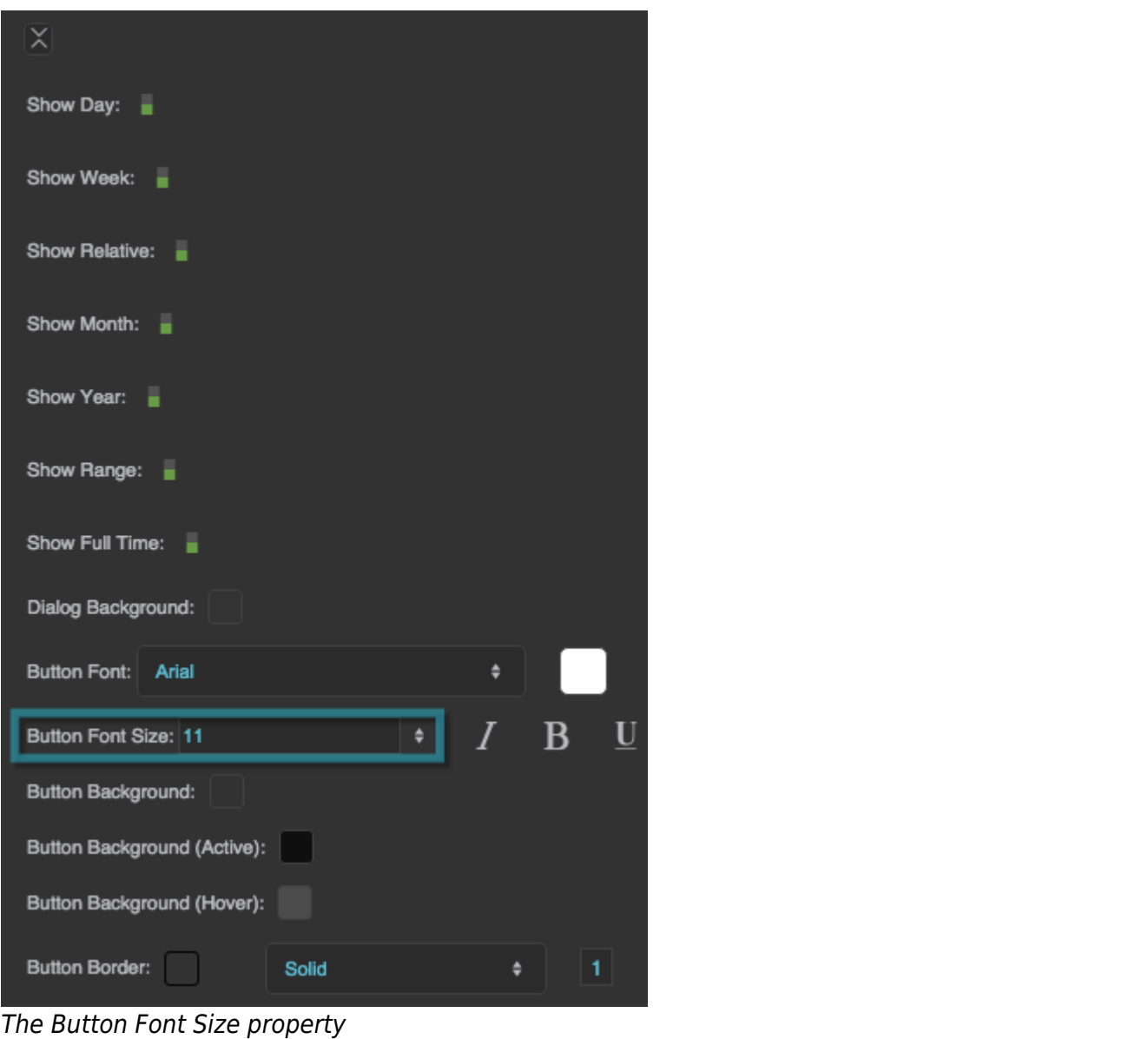

# **Button Background**

Defines the fill for buttons within this date range picker that are not currently active (selected) or moused-over.

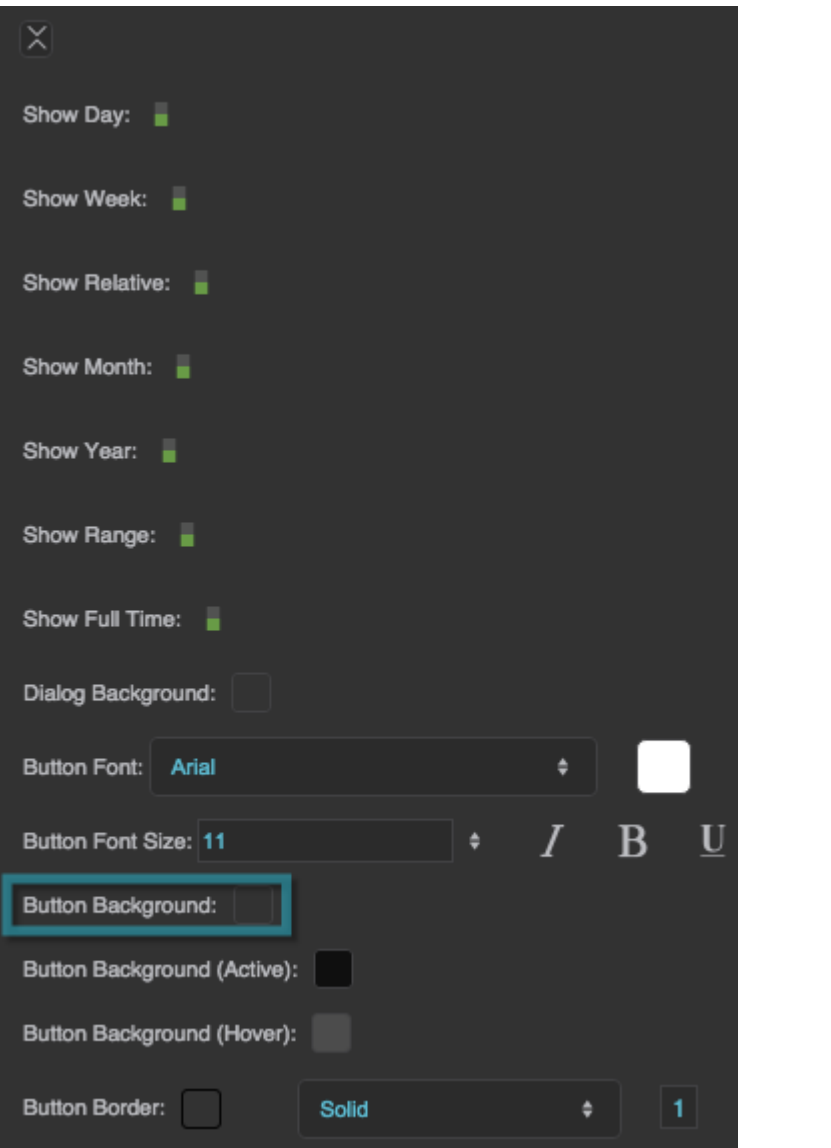

The Button Background property

# **Button Background (Active)**

Defines the fill for active (selected) buttons within this date range picker.

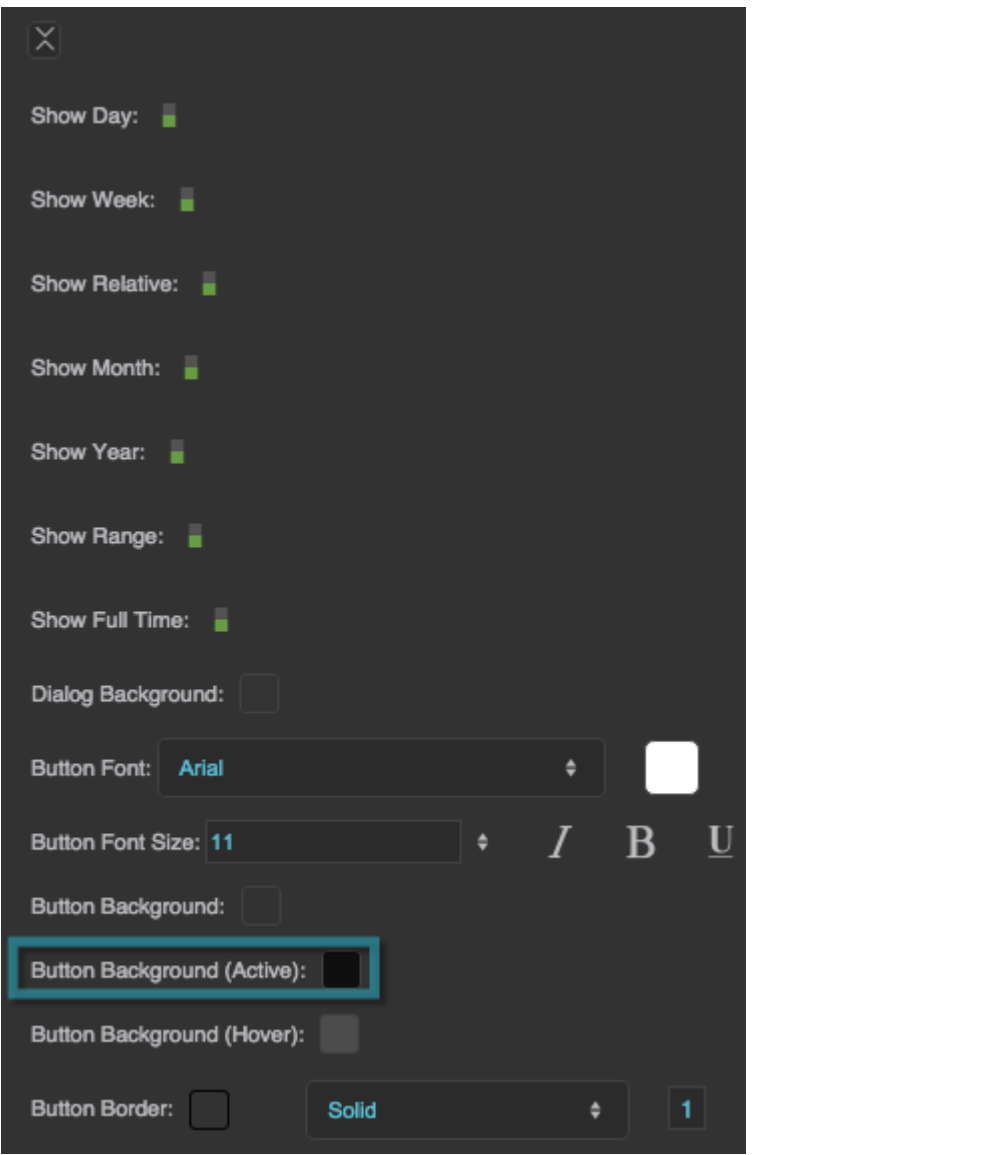

The Button Background (Active) property

# **Button Background (Hover)**

Defines the fill for moused-over buttons within this date range picker.

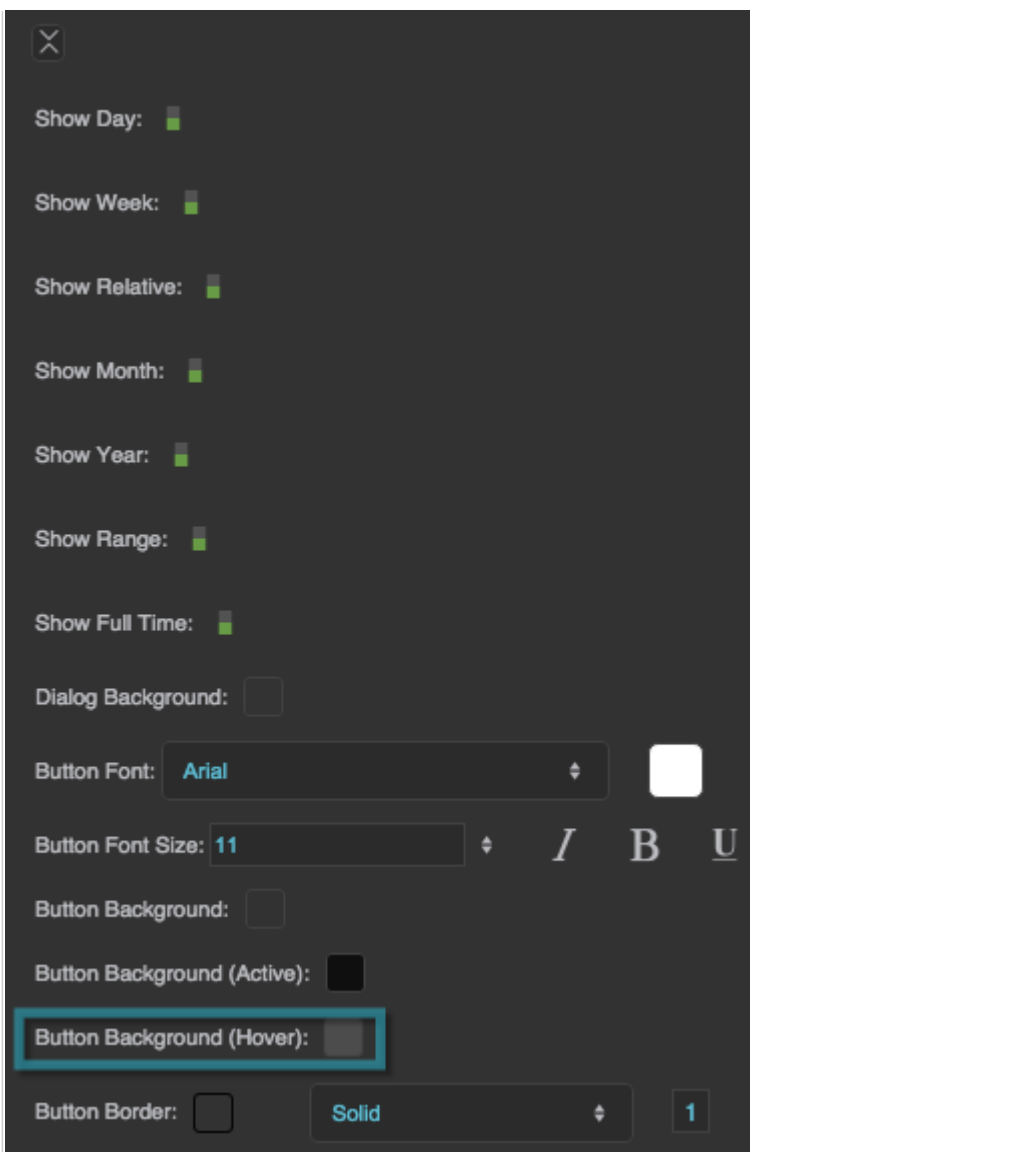

The Button Background (Hover) property

# **Button Border**

Defines the border color for all buttons within this date range picker.

2022/02/05 14:35 30/30 Date Range Picker

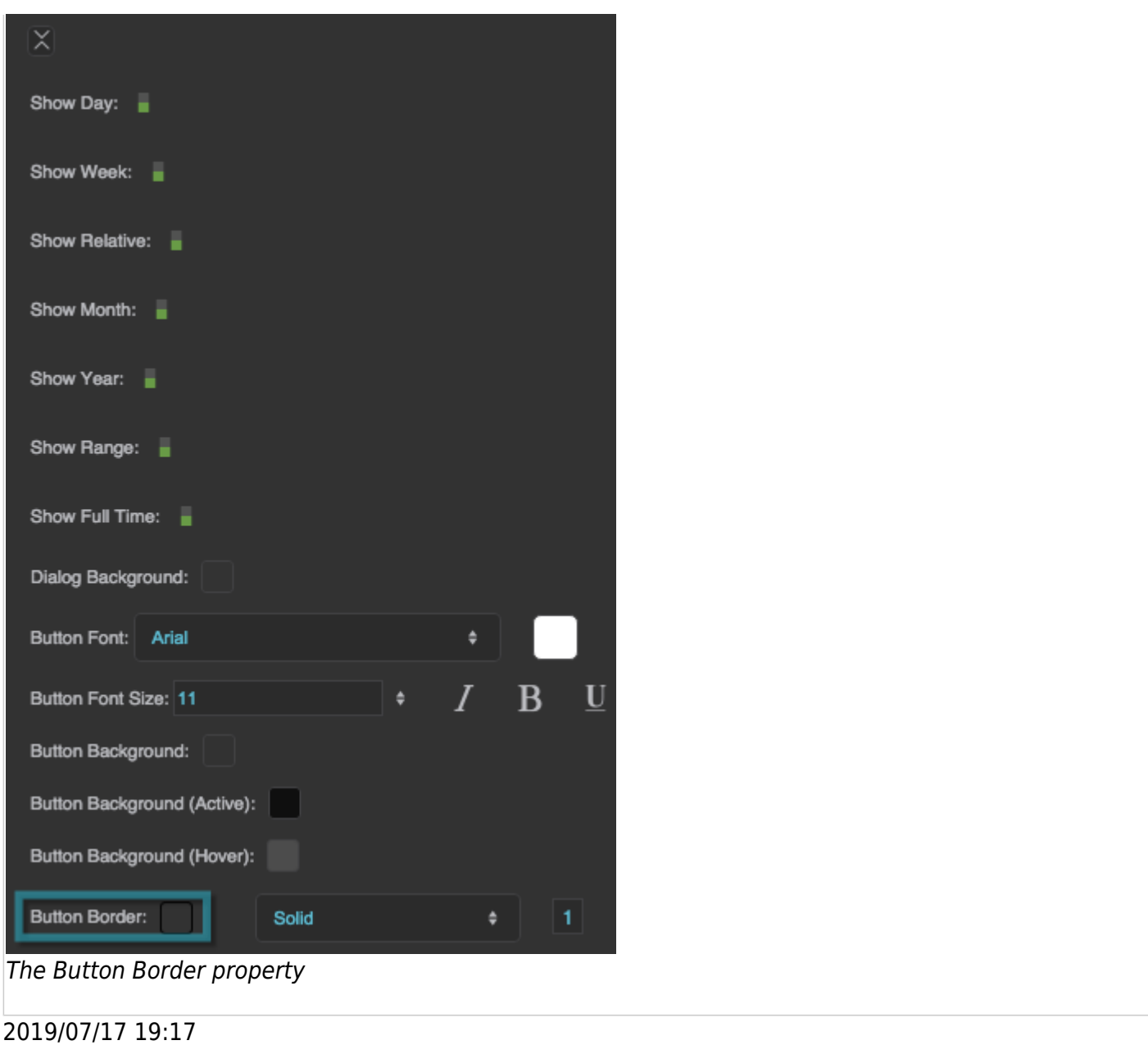

### [Previous: Calendar](https://wiki.dglogik.com/dglux5_wiki:widgets_and_property_inspector:components:calendar:home)

# [Next: Tree](https://wiki.dglogik.com/dglux5_wiki:widgets_and_property_inspector:components:tree:home)

From: <https://wiki.dglogik.com/>- **DGLogik**

Permanent link: **[https://wiki.dglogik.com/dglux5\\_wiki:widgets\\_and\\_property\\_inspector:components:date\\_range:home](https://wiki.dglogik.com/dglux5_wiki:widgets_and_property_inspector:components:date_range:home)**

Last update: **2021/09/20 15:03**

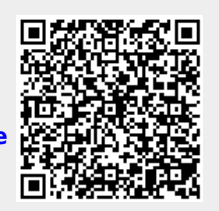